## 2. Finalisez la commande:

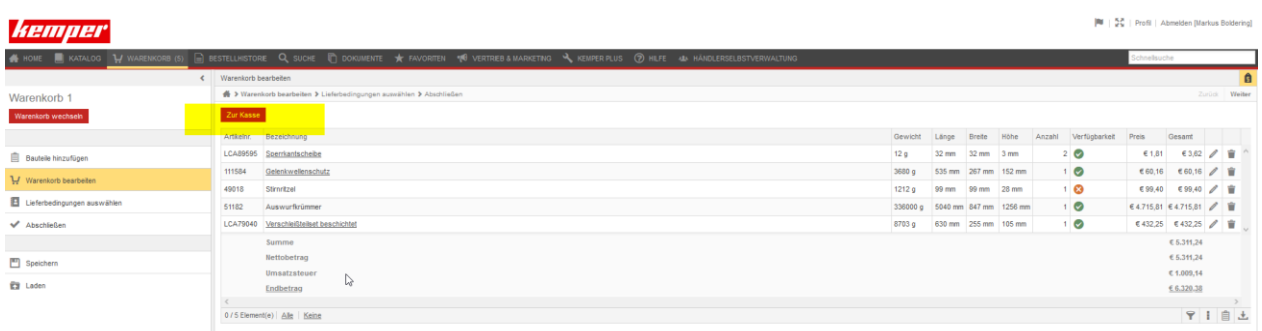

Après avoir sélectionné tous les articles requis, veuillez cliquer sur « À la caisse »

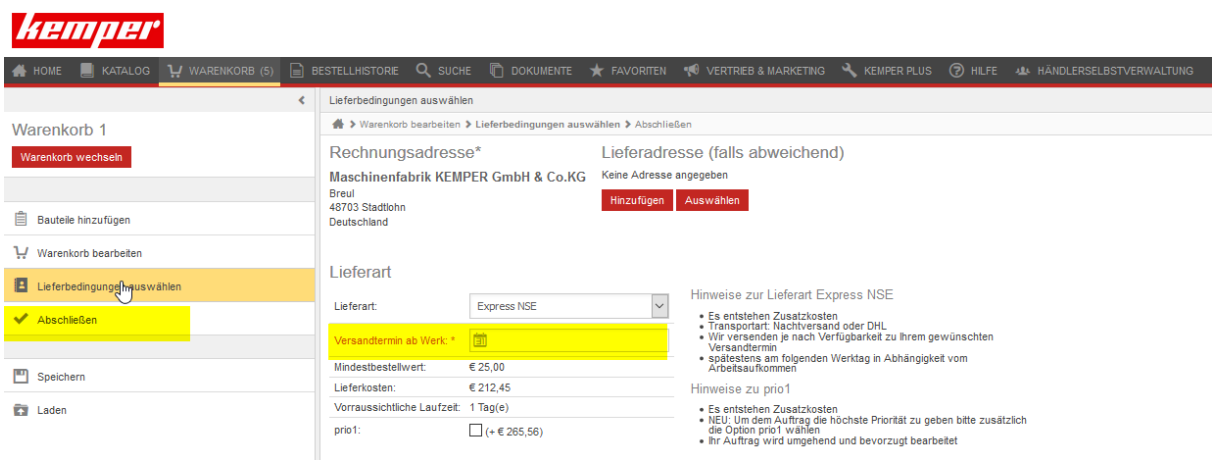

Ici, vous devez sélectionner le type de livraison et la date d'expédition à partir de l'usine.

Veuillez également lire les informations sur les différents types de livraison.

Le lien "Finaliser" vous dirige ensuite vers la dernière étape

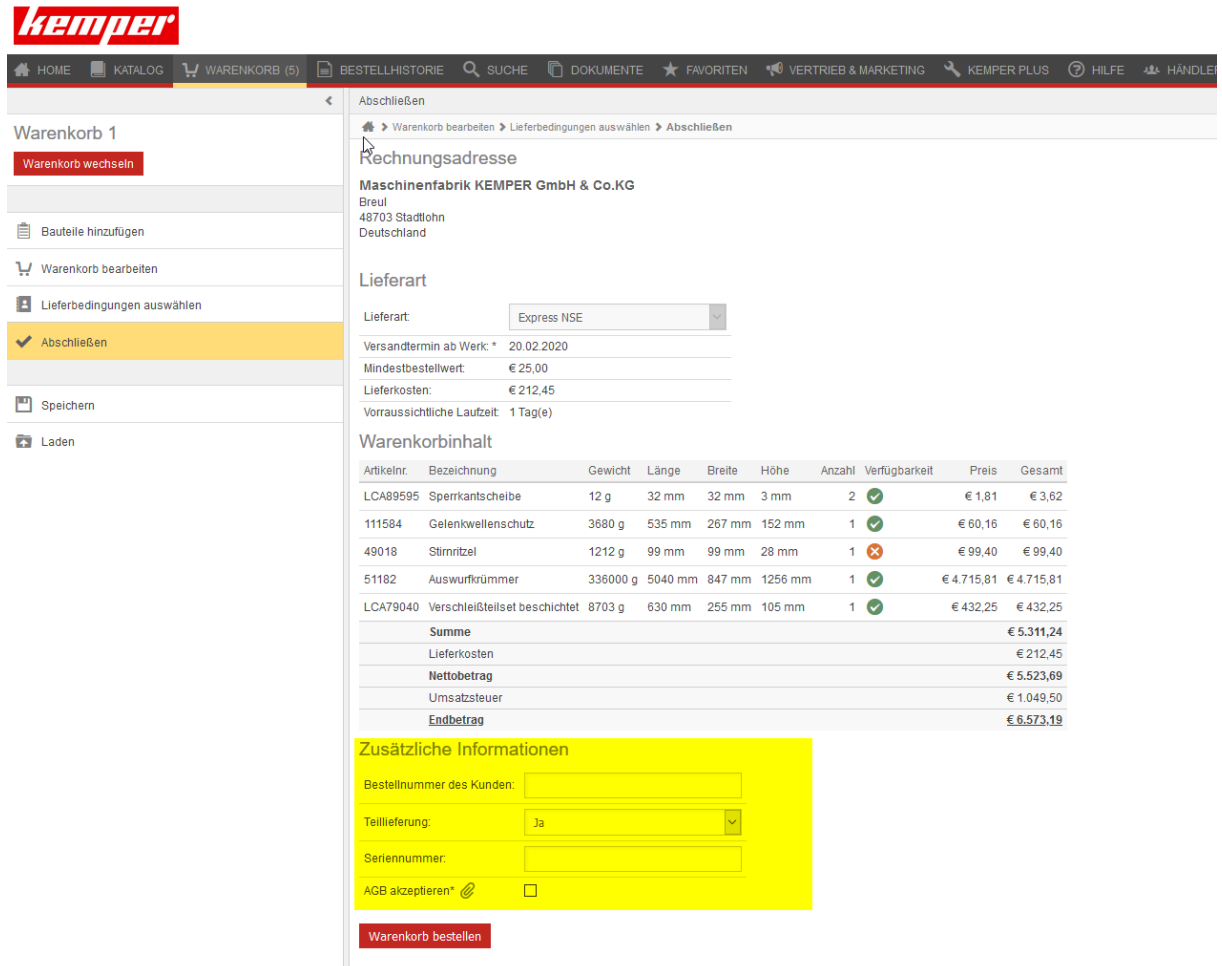

Ici, la vue d'ensemble de votre commande avec tous les détails s'affiche.

Et vous pouvez aussi fournir des informations supplémentaires telles que :

- le numéro de commande du client.
- Choisir entre une livraison partielle ou une livraison complète.
- Saisir optionnellement le numéro de série de la machine.
- Lire et attester les termes et conditions d'utilisation du système.

Pour envoyer la commande, cliquer sur commander le panier